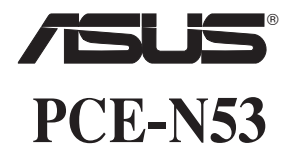

# **Беспроводной двухдиапазонный адаптер**

**(для беспроводных сетей 802.1 a/b/g/n)**

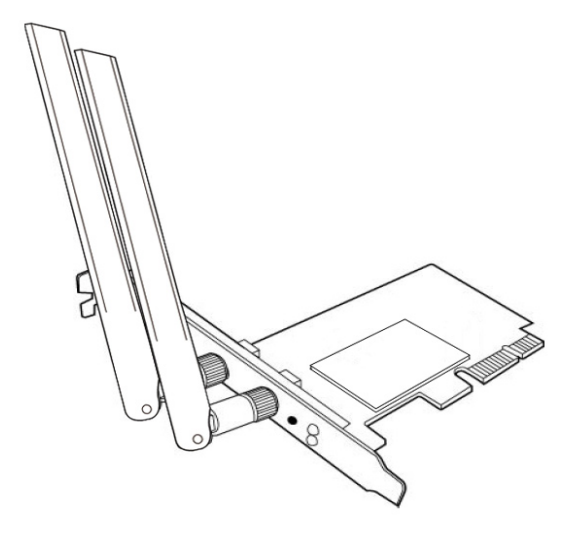

# **Руководство пользователя**

**R7147 / Март 2012**

#### **Copyright © 2012 ASUSTeK Computer Inc. Все права защищены.**

Любая часть этого руководства, включая оборудование и программное обеспечение, описанные в нем, не может быть дублирована, передана, преобразована, сохранена в системе поиска или переведена на другой язык в любой форме или любыми средствами, кроме документации, хранящейся покупателем с целью резервирования, без специального письменного разрешения ASUSTeK COMPUTER INC. ("ASUS").

Гарантия прекращается если: (1)изделие отремонтировано, модифицировано или изменено без письменного разрешения ASUS; (2)серийный номер изделия поврежден, неразборчив либо отсутствует.

ASUS предоставляет данное руководство "как есть" без гарантии любого типа, явно выраженной или подразумеваемой, включая неявные гарантии или условия получения коммерческой выгоды или пригодности для конкретной цели, но не ограничиваясь этими гарантиями и условиями. Ни при каких обстоятельствах компания ASUS, ее директора, должностные лица, служащие или агенты не несут ответственности за любые косвенные, специальные, случайные или являющиеся следствием чеголибо убытки (включая убытки из-за потери прибыли, потери бизнеса, потери данных, приостановки бизнеса и т.п.), даже если ASUS сообщила о возможности таких убытков, возникающих из- за любой недоработки или ошибки в данном руководстве или продукте.

Технические характеристики и сведения, содержащиеся в данном руководстве, представлены только для информативного использования, и могут быть изменены в любое время без уведомления, и не должны быть истолкованы как обязательства ASUS. ASUS не берет на себя никакой ответственности или обязательств за любые ошибки или неточности в данном руководстве, включая изделия или программное обеспечение, описанные в нем.

Продукты и названия корпораций, имеющиеся в этом руководстве могут являться зарегистрированными торговыми знаками или авторскими правами соответствующих компаний и используются только в целях идентификации.

## <span id="page-2-0"></span>**Контактная информация изготовителя**

## **ASUSTeK Computer Inc. (Азия-Океания)**

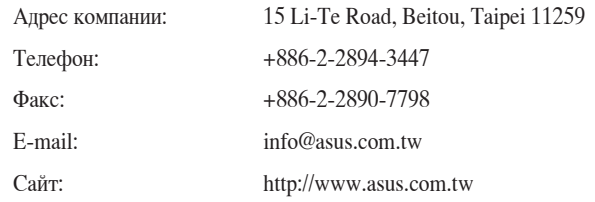

### **ASUS Computer International (Америка)**

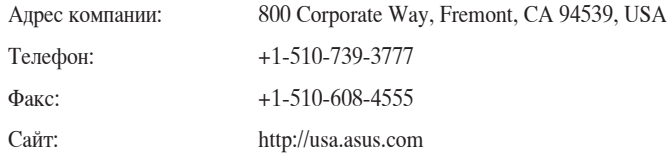

## **Техподдержка**

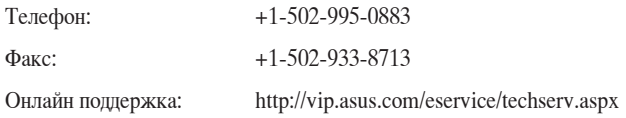

## **ASUS Computer GmbH (Германия и Австрия)**

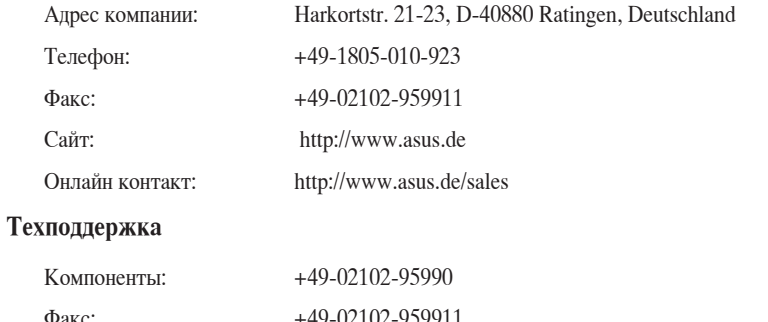

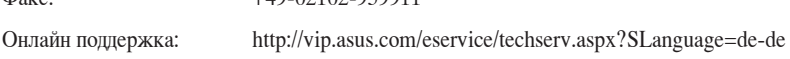

## **Содержание**

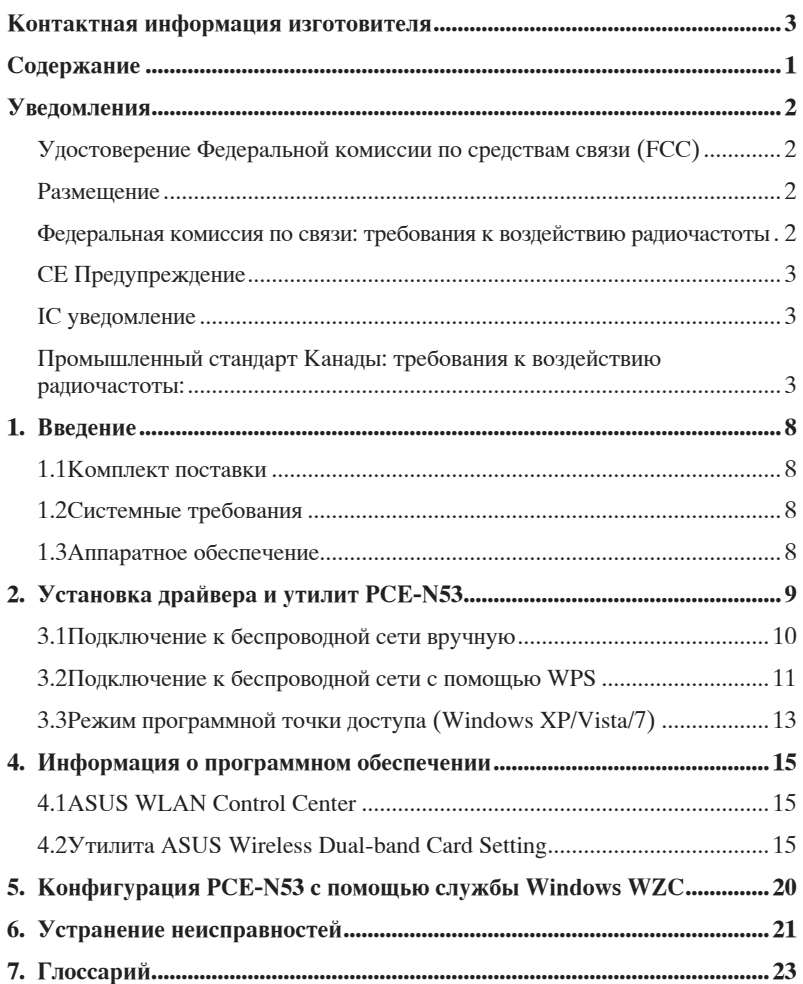

## <span id="page-4-0"></span>**Уведомления**

#### **Удостоверение Федеральной комиссии по средствам связи (FCC)**

Данное устройство соответствует части 15 Правил FCC. Эксплуатация оборудования допустима при соблюдении следующих условий:

- Данное устройство не должно создавать помех
- На работу устройства могут оказываться внешние помехи, включая помехи, вызывающие нежелательные режимы его работы.

Данное оборудование было протестировано и сочтено соответствующим ограничениям по цифровым устройствам класса В в соответствии с частью 15 Правил FCC. Эти ограничения рассчитаны на обеспечение защиты в разумных пределах от вредоносных воздействий при установке в жилом помещении. Данное оборудование создает, использует и может излучать энергию в радиодиапазоне, которая, при установке или использовании данного оборудования не в соответствии с инструкциями производителя, может создавать помехи в радиосвязи. Тем не менее, невозможно гарантировать отсутствие помех в каждом конкретном случае. В случае, если данное оборудование действительно вызывает помехи в радио или телевизионном приеме, что можно проверить, включив и выключив данное оборудование, пользователю рекомендуется попытаться удалить помехи следующими средствами:

- Переориентировать или переместить принимающую антенну.
- Увеличить расстояние между данным прибором и приемником.
- Подключить данное оборудование к розетке другой электроцепи, нежели та, к которой подключен приемник.
- Проконсультироваться с продавцом или квалифицированным радио/ ТВ-техником.

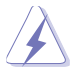

**ВНИМАНИЕ:** Изменения или дополнения к данному пункту, не согласованные, непосредственно, со стороной, ответственной за соответствие правилам, могут сделать недействительным право пользователя на пользование данным оборудованием.

### **Размещение**

Устройство и его антенна не должны располагаться рядом с другими антеннами и передатчиками.

#### **Федеральная комиссия по связи: требования к воздействию радиочастоты**

Это оборудование совместимо с ограничениями RFCC, установленными для неконтролируемого окружения.

Это оборудование должно быть установлено и работать на расстоянии не менее 20 см от Вашего тела.

### <span id="page-5-0"></span>**CE Предупреждение**

Это продукт класса В, который может вызывать радиопомехи, в этом случае пользователь должен принять соответствующие меры.

Каналы: 1~11 для С. Америки, 1~14 для Японии, 1~ 13 для Европы (ETSI)

### **IC уведомление**

Согласно правилам промышленности Канады, этот радиопередатчик может работать только с типом антенны типа и максимальным усилением, одобренными для передатчика промышленностью Каналы. Лля уменьшения потенциальных радиопомех, тип антенны и ее усиление должны быть выбраны эквивалентно излучаемой мощности.) не более, чем необходимо для успешной связи.

Этот радиопередатчик (IC: 3568A-PCEN53) был одобрен промышленностью Канады для работы с типами антенн, указанными ниже с указанным максимально допустимым коэффициентом усиления и сопротивлением. Типы антенн, не включенных в этот список, имеют максимальное усиление больше допустимого и строго запрещены для использования с этим устройством.

Это цифровое устройство класса [B] соответствует канадским нормам ICES-003.

Cet appareil numérique de la classe [B] est conforme à la norme NMB-003 du Canada.

Для продуктов доступных на рынке США/Канады доступны только каналы с 1 по 11. Выбор других каналов невозможен.

## **Промышленный стандарт Канады: требования к воздействию радиочастоты:**

Это оборудование совместимо с ограничениями IC RSS-102 по радиоизлучению, установленными неконтролируемого окружения. Это оборудование должно быть установлено и работать на расстоянии не менее 20 см от Вашего тела.

Эксплуатация оборудования допустима при соблюдении следующих условий: (1) Данное устройство не должно создавать помех (2) На работу устройства могут оказываться внешние помехи, включая те, которые могут вызвать нежелательные режимы его работы.

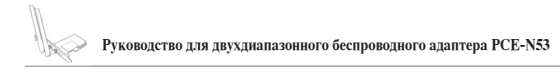

## **Утилизация и переработка**

Компания ASUS берет на себя обязательства по утилизации старого оборудования, исходя из принципов всесторонней защиты окружающей среды. Мы предоставляем решения нашим клиентам для переработки наших продуктов, аккумуляторов и других компонентов, а также упаковки. Для получения подробной информации об утилизации и переработке в различных регионах посетите **http://csr.asus.com/ english/Takeback.htm**.

## **REACH**

Согласно регламенту ЕС REACH (Registration, Evaluation, Authorization, and Restriction of Chemicals – Регистрация, Оценка, Разрешения и Ограничения на использование Химических веществ), на сайте ASUS REACH размещен список химических веществ содержащихся в продуктах ASUS: **http://csr.asus.com/english/REACH.htm**.

## **EC Declaration of Conformity**

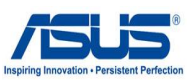

Ver. 111121

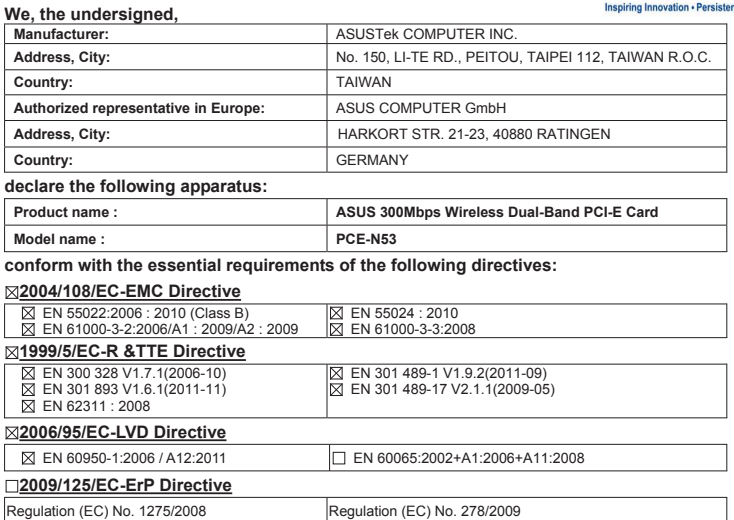

EN 62301:2005

EN 62301:2005

Regulation (EC) No. 642/2009

EN 62301:2005

#### **CE marking**

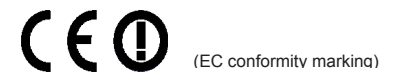

Position : **CEO** Name : **Jerry Shen**

ens

Signature : **\_\_\_\_\_\_\_\_\_\_**

**Declaration Date: May 18, 2012 Year to begin affixing CE marking:2012** 

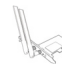

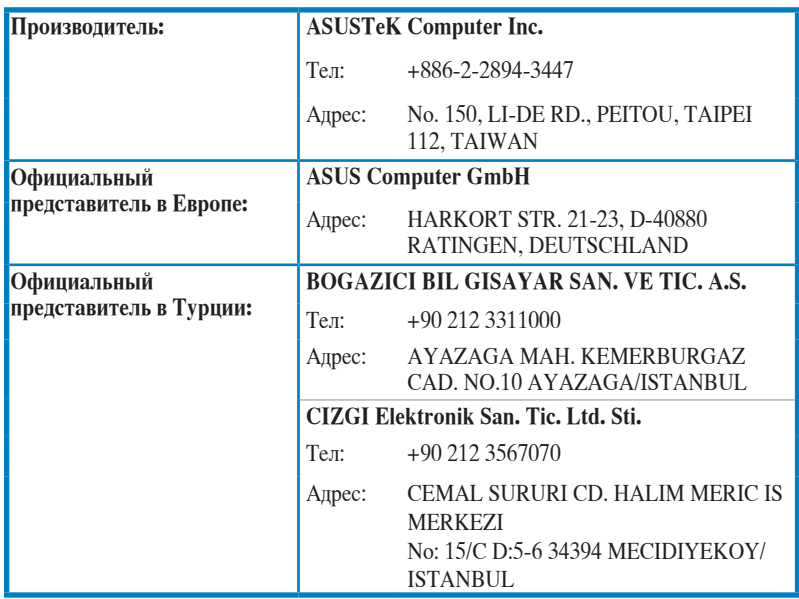

## <span id="page-9-0"></span>**1. Введение**

#### **1.1 Комплект поставки**

В комплект поставки PCE-N53 входит следующее:.

- Адаптер для беспроводной сети х1 Съемная антенна х2
- Краткое руководство Компакт-диск x1
- -
- Низкопрофильный кронштейн x1 Гарантийный талон x1
- 

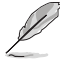

**ПРИМЕЧАНИЕ:** Если какие-либо элементы комплекта поставки отсутствуют или повреждены, обратитесь к продавцу.

## **1.2 Системные требования**

Перед использованием PCE-N53 проверьте, что Ваша система соответствует следующим требованиям:

- Windows Vista/XP/7 Стандартный PCI-E слот
- 512MБ ОЗУ или больше Оптический привод

#### **1.3 Аппаратное обеспечение**

#### **Индикатор**

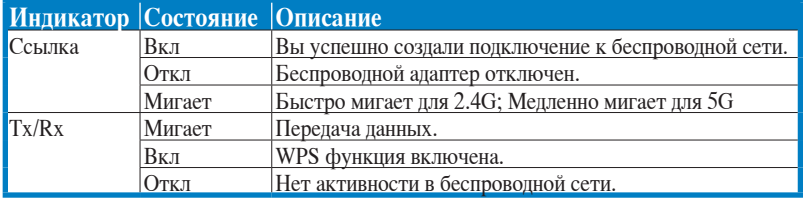

#### **Включение WPS (только для ОС Windows)**

Для включения функцию WPS можно либо нажать кнопку WPS на устройстве или выбрать Use the WPS в веб-интерфейсе.

#### **Внешняя дипольная антенна**

В комплекте PCE-N53 имеются внешние дипольные антенны. Рекомендуется использовать антенну для увеличения радиуса действия и качества сигнала.

<span id="page-10-0"></span>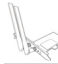

## **2. Установка драйвера и утилит PCE-N53**

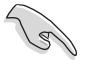

**ВАЖНО:** Установите PCE-N53 перед установкой драйверов и утилит с компактдиска.

Для установки драйвера и утилит выполните следующее:

1. Вставьте поставляемый в комплекте компакт-диск в оптический привод. Если автозапуск включен на Вашем компьютере, появится меню.

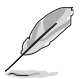

**ПРИМЕЧАНИЕ:** Если автозапуск не включен, запустите **SETUP.EXE**, находящийся в корневой директории компакт-диска.

- 2. На экране Autorun выберите язык и нажмите **Install Utilities/Driver**.
- 3. Появится экран **InstallShield Wizard**. Нажмите **Далее** для продолжения.

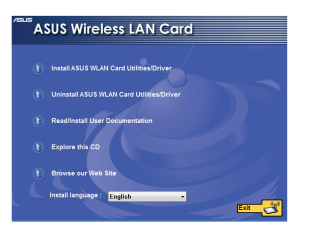

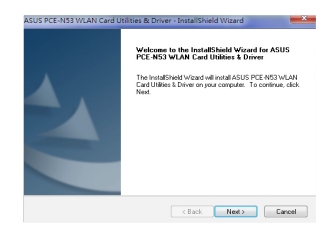

4. Нажмите **Install** для начала установки. 5. Выберите **Yes, I want to restart my** 

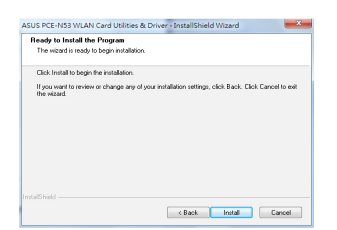

6. После перезагрузки компьютера выберите **Use ASUS WLAN utilities** для разрешения утилите управлять картой. Нажмите **OK**.

**computer now**. Нажмите **Finish** для завершения установки.

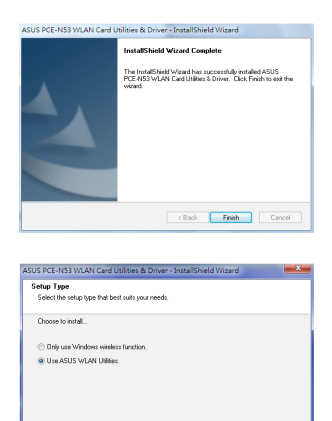

-<br>-<br>-<br>Read -<br>-<br>Next -<br>-<br>Read -<br>-<br>Read -<br><br>Read -<br><br>Read -<br><br>Read -<br>

## <span id="page-11-0"></span>**3. Конфигурация PCE-N53 с помощью ASUS утилиты**

#### **3.1 Подключение к беспроводной сети вручную**

Для подключения PCE-N53 к станции (режим Ad Hoc) вручную:

- 1. Нажмите правой кнопкой иконку ASUS Wireless Dual-band Card Setting Utility в панели задач, затем выберите **Настройки беспроводной сети**.
- 2. Также Вы можете нажать **Status > Search** для поиска беспроводных сетей. Выберите беспроводную сеть и нажмите **Connect**.

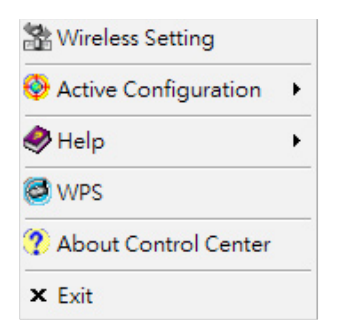

3. Если на AP или станции установлена безопасность, установите такие же параметры на Вашей карте. Нажмите **Save**.

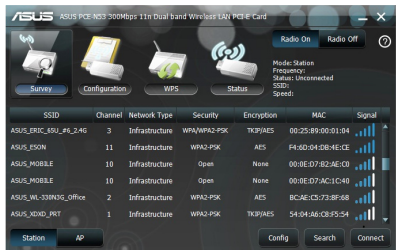

Настройка завершена. На странице **Status** отображается информация, например состояние соединения, скорость передачи данных и т.п.

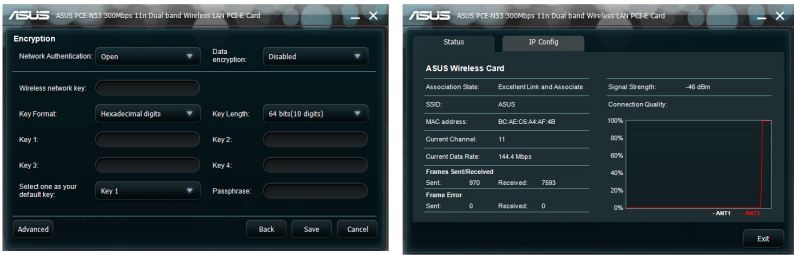

<span id="page-12-0"></span>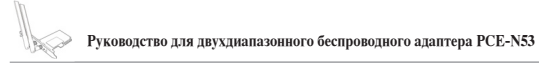

## **3.2 Подключение к беспроводной сети с помощью WPS**

ASUS PCE-N53 поддерживает функцию WPS, которая помогает настроить беспроводную сеть.

**ВАЖНО:** Убедитесь, что AP или станция поддерживают WPS функцию.

Для подключения PCE-N53 к WPS-совместимой AP или станции нажмите кнопку WPS: 1. Выберите вкладку **WPS**.

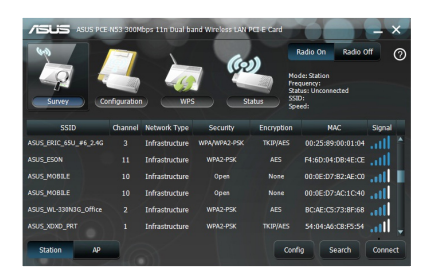

3. Нажмите кнопку WPS на AP или станции для установки беспроводного соединения. На иллюстрации показано, что WPS ищет сеть.

2. Выберите **Use the WPS button** и нажмите **Next**.

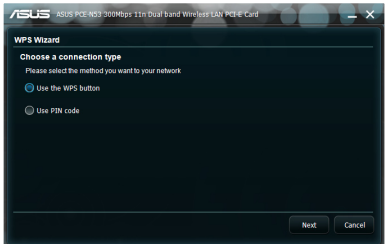

4. Нажмите **Finish**. На иллюстрации показано, что Ваша карта подключена к сети.

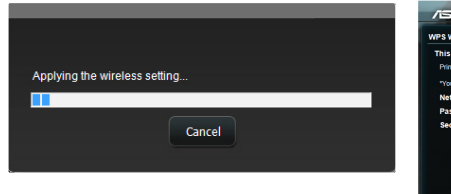

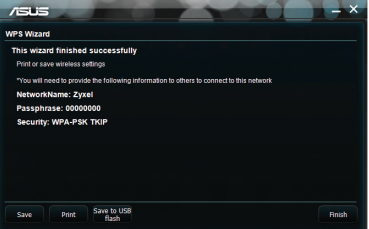

Для подключения PCE-N53 к WPS-совместимой AP или станции, используя ПИНкод:

- 1. Выберите **Использовать ПИН-код**. 2. Введите восьмизначный ПИН-код в
	- веб-интерфейс и нажмите **Next**.

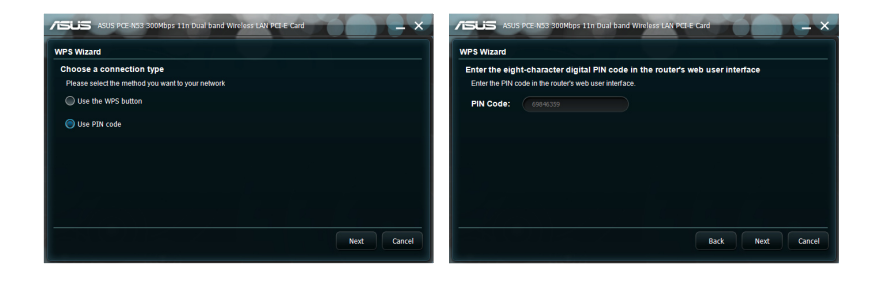

3. Нажмите **Finish**. На иллюстрации показано, что Ваша карта подключена к сети.

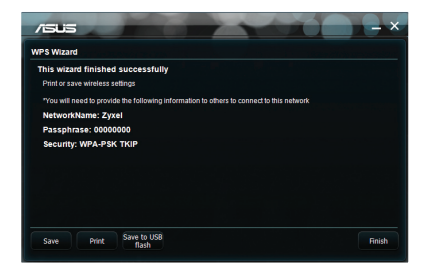

<span id="page-14-0"></span>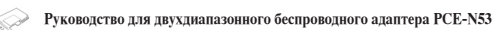

## **3.3 Режим программной точки доступа (Windows XP/Vista/7)**

Беспроводный адаптер ASUS PCE-N53 поддерживает режим программной точки доступа. В этом режиме беспроводной адаптер действует как виртуальная точка доступа.

**ВАЖНО:** Перед конфигурацией режима программной точки доступа подключите компьютер к проводной сети, предоставив доступ Вашим беспроводным клиентам.

Для переключения в режим программной точки доступа:

1. Нажмите **AP** для переключения в режим Soft AP.

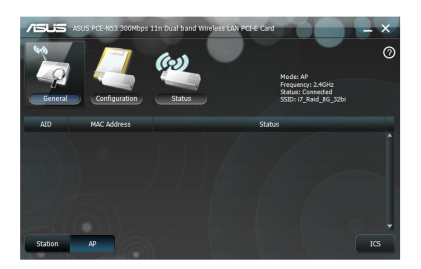

- 2. Нажмите **General** затем нажмите **ICS** для включения ICS. В таблице **General** показаны беспроводные клиенты, подключенные к программной точке доступа.
- 3. Выберите сеть (станцию) из списка и нажмите **Apply**.

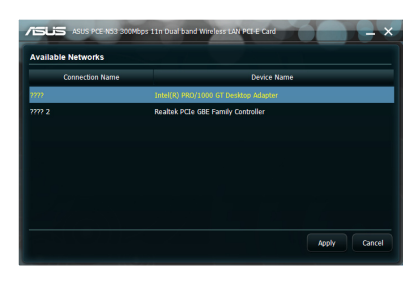

На рисунке справа показан беспроводной адаптер в режиме программной точки доступа.

Иконка ASUS Wireless Dual-band Card Setting Utility в панели задач изменится на иконку утилиты беспроводной точки доступа.

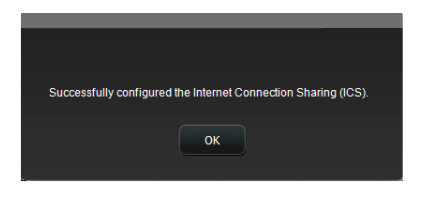

В режиме программной точки доступа можно выбрать частоту 2,4 ГГц или 5 ГГц из списка. Нажмите **Configuration** > **Edit Config** > **Wireless Mode**.

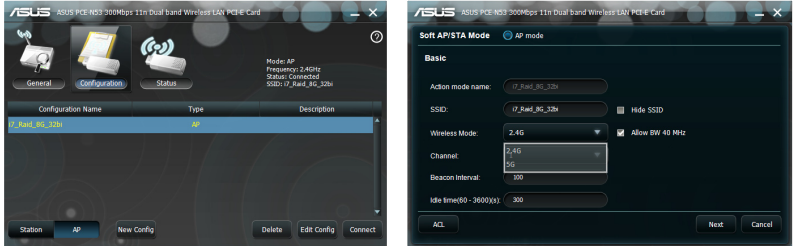

С помощью функции управления доступом Вы можете запретить беспроводным клиентам подключаться к беспроводному адаптеру. Нажмите **Configuration** > **Edit Config** > **Wireless Mode**.

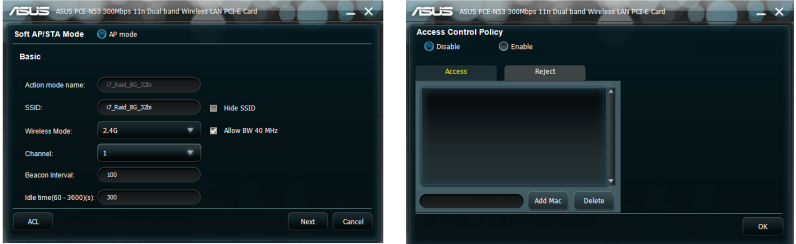

Для отключения функции управления доступом, выберите **Disable** в списке **Access Control Policy**.

Для разрешения беспроводному клиенту подключиться к беспроводному адаптеру:

- 1. Выберите **Accept** из списка **Access Control Policy**.
- 2. Введите MAC адрес в поле **Access Control List**.
- 3. Нажмите **Add**.

К беспроводному адаптеру могут подключиться только клиенты из 'белого' списка.

Для запрещения беспроводному клиенту подключиться к беспроводному адаптеру:

- 1. Выберите **Reject** из списка **Access Control Policy**.
- 2. Введите MAC адрес в поле **Access Control List**.
- 3. Нажмите **Add MAC**.

Беспроводные клиенты из 'черного' списка не смогут подключиться к беспроводному адаптеру.

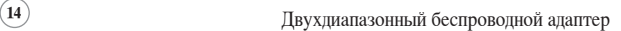

<span id="page-16-0"></span>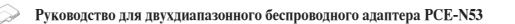

## **4. Информация о программном обеспечении**

#### **4.1 ASUS WLAN Control Center**

Центр управления ASUS WLAN включает ASUS WLAN Card Setting Utility (режим станции) и ASUS Wireless Access Point Utility (режим программной точки доступа) для управления беспроводным адаптером.

#### **4.2 Утилита ASUS Wireless Dual-band Card Setting**

Утилита ASUS Wireless Dual-band Adapter Setting предоставляет Вам интерфейс для установки беспроводного соединения. В этом разделе дается объяснение кнопок, полей и опций конфигурации интерфейса пользователя.

Для запуска утилиты беспроводной сети нажмите **Пуск > Программы > ASUS Wireless LAN Card**. Иконка в панели задач изменится как показано на рисунке.

#### **Иконка ASUS Wireless Dual-band Card Setting Utility в панели задач**

Щелкните правой кнопкой иконку ASUS Wireless Dual-band Card Setting Utility в панели задач для отображения следующих опций:

- **Настройки беспроводной сети:** Запуск утилиты ASUS Wireless Dual-band Card Setting.
- **Активировать конфигурацию -** Активация предустановленного профиля.
- **Помощь -** Запуск файла помощи.
- **WPS -** Запуск мастера WPS.
- **О центре управления -** Отображение версии центра управления.

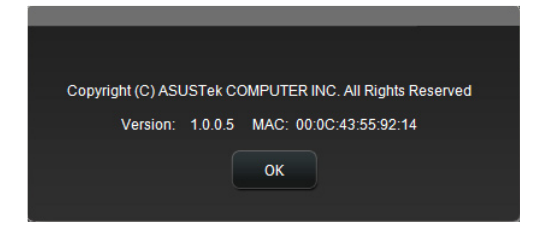

• **Выход из центра управления -** Закрытие центра управления.

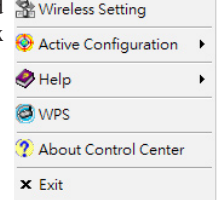

83 L

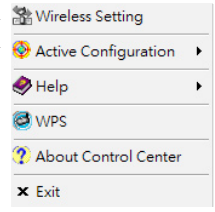

Щелкните левой кнопкой иконку ASUS Wireless Dual-band Card Setting Utility в панели задач для отображения следующих опций:

• **Включить беспроводную связь -** Включает беспроводную - Wireless Radio on связь.

Wireless Radio off

- **Отключить беспроводную связь -** Отключает беспроводную Search & Connect связь.
- **Поиск и соединение -** Показывает беспроводные сети.

Дважды нажмите иконку для запуска утилиты ASUS Wireless Dual-band Card Setting.

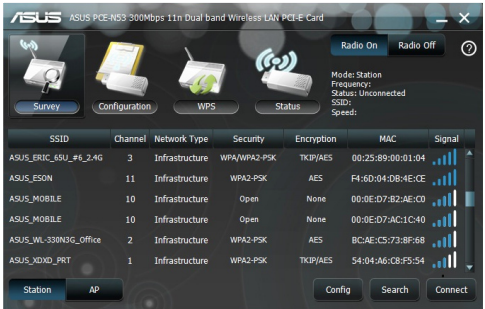

**Обзор -** Отображается состояние соединения

**SSID -** Показывает имя беспроводной сети, к которой подключается беспроводной адаптер.

**MAC-адрес -** Показывает аппаратный адрес беспроводного адаптера. MAC адрес является уникальным идентификатором для сетевых устройств. Он состоит из шести групп по две шестнадцатеричных цифры в каждой (0 - 9 и A - F), разделенных двоеточиями, например, 00:E0:18:F0:05:C0.

**Канал -** Отображает используемый радиоканал.

**Current Data Rate (текущая скорость передачи данных) -** Показывает текущую скорость соединения в мегабитах в секунду (Mbps).

**Тип сети -** Отображает тип беспроводной сети, например infrastructure.

**Security -** Отображает шифрование беспроводной сети.

**Поиск-** Отображает беспроводные сети, к которым можно подключиться.

#### **Конфигурация - Основное**

#### **Тип сети**

**Infrastructure -** Выберите этот режим для подключения к AP.

**Ad Hoc -** Выберите этот режим для подключения к другой станции. Сеть 'Ad Hoc', обычно, формируется быстрее и легче без предварительного планирования. Например, совместное использование записей при встрече.

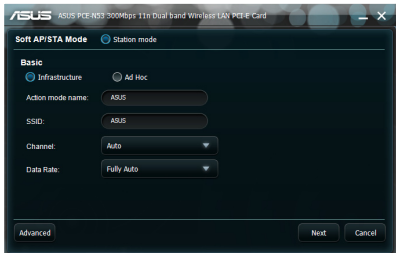

**Рабочий режим и имя сети (SSID) -** Введите или выберите из списка SSID для AP или станции, к которой Вы хотите подключиться. SSID должен содержать печатаемые символы и иметь не более 32-х символов, например " Wireless".

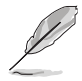

**ПРИМЕЧАНИЕ:** Оставьте поле SSID пустым, если хотите разрешить Вашей станции подключаться к любой точке доступа. Но Вы не можете использовать это в режиме Ad Hoc.

**Канал -** Выберите радиоканал для беспроводного адаптера. В сети 'infrastructure' беспроводной адаптер автоматически выберет нужный канал для соединения с точкой доступа, этот параметр должен быть установлен в 'Auto' и не может быть изменен. В сети "Ad Hoc", Вы можете решить какой канал использовать для беспроводного адаптера. Все беспроводные адаптеры с одинаково установленным каналом могут связываться друг с другом в сети Ad-Hoc.

Доступность радиоканалов может отличаться в зависимости от Вашей страны. Для США (FCC) и Канады (IC), поддерживаются каналы 1 - 11. Для Европы (ETSI), поддерживаются каналы 1 - 13. Для Японии (MKK), поддерживаются каналы 1 - 14.

**Скорость передачи данных - Авто:** Беспроводный адаптер установит наиболее подходящую скорость.

#### **Другое**

**Шифрование -** Запуск страницы шифрования.

**Дополнительно -** Запуск страницы дополнительных настроек. В большинстве случаев, значения по умолчанию изменять не нужно.

**Устранение неисправностей -** Показывает возможные решения при появлении неисправностей.

#### **Конфигурация - Шифрование**

На этой странице можно настраивать параметры шифрования. В целях конфиденциальности передаваемых данных, в IEEE 802.11 определен алгоритм WEP (секретность на уровне проводной сети). WEP использует ключи для шифрования и расшифровки пакетов с данными. Процесс шифрования может смешивать биты пакетов для защиты от

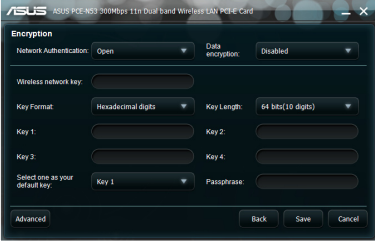

посторонних. WPA улучшает безопасность системы, шифруя передаваемые данные. WPA разработан для компенсации слабых мест протокола WEP.

**Сетевая аутентификация -** Установка аутентификации беспроводного адаптера. Доступны следующие опции:

**Open -** Устанавливает для сети открытый режим, который отключает аутентификацию для сети.

**Shared -** Устанавливает для сети режим общего ключа, который использует WEP шифрование.

**WPA-PSK/WPA2-PSK -** В режиме Infrastructure для идентификации используется WPA Pre-Shared/WPA2 Pre-Shared ключ.

**Шифрование данных -** В режимах Open и Shared опции: Disabled и WEP.

**Отключено -** Отключить шифрование для беспроводного адаптера.

**WEP -** Шифрует Ваши данные перед передачей в эфир. Вы можете применить его к беспроводным устройствам, которые используют одинаковые WEP ключи.

В режимах WPA-PSK/WPA2-PSK и WPA/WPA2 опции Temporal Key Integrity Protocol (TKIP) и Advanced Encryption Standard (AES).

**TKIP -** Динамически генерирует уникальные ключи для шифрования пакетов.

**AES -** Обеспечивает лучшую защиту и существенно увеличивает сложность шифрования. Это технология блочного(128 бит) симметричного шифрования, которая работает одновременно на многих сетевых уровнях.

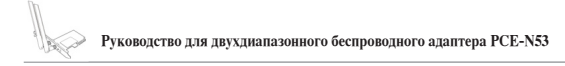

**Ключ беспроводной сети (WEP) -** Эта опция доступна только, если Вы выбрали WEP в поле шифрования данных. 64-битный WEP ключ использует 5 ASCII символов (10 шестнадцатеричных цифр). 128-битный WEP ключ использует 13 ASCII символов (26 шестнадцатеричных цифр).

**Формат ключа -** Позволяет Вам выбрать формат ключа.

**Ручное назначение (WPA and WPA2)-** Позволяет назначить WEP ключи вручную.

**Длина ключа -** Позволяет выбрать длину ключа. При шифровании 64 бит, каждый ключ содержит 10 шестнадцатеричных цифр или 5 ASCII символов. При шифровании 128 бит, каждый ключ содержит 26 шестнадцатеричных цифр или 13 ASCII символов.

**Выберите один как ключ по умолчанию -** Позволяет Вам выбрать один из четырех WEP ключей как ключ по умолчанию.

#### **Конфигурация - Дополнительно**

На этой странице можно установить дополнительные параметры для беспроводного адаптера. Мы рекомендуем для всех пунктов использовать значения по умолчанию.

**Порог RTS (0-2347) -** Готовность к отправке/ готовность к приему, используется для уменьшения коллизий среди беспроводных станций. Когда активирована функция RTS/CTS,

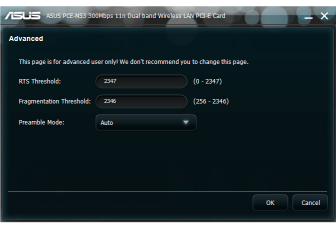

роутер воздерживается от отправки фрейма данных, пока не выполнится ответная RTS/ CTS. Активируйте функцию RTS/CTS путем настройки определенного порога размера пакета. Рекомендуется установить значение по умолчанию (2347).

**Порог фрагментации (256-2346) -** Фрагментация используется для разделения пакетов 802.11 на меньшие порции (фрагменты), которые отправляются по назначению отдельно. Активируйте фрагментацию путем настройки определенного порога размера пакета. Если на WLAN наблюдается чрезмерное количество столкновений, поэкспериментируйте с различными значениями фрагментации, чтобы увеличить надежность передачи пакетов. Для обычного использования рекомендуется использовать значение по умолчанию (2346).

**Преамбула -** Выберите преамбулу. Значение по умолчанию Auto.

## <span id="page-21-0"></span>**5. Конфигурация PCE-N53 с помощью службы Windows WZC**

Для подключения PCE-N53 к беспроводной сети, используя службу Windows WZC:

- 1. Нажмите левой кнопкой иконку ASUS WLAN Control Center в панели задач, затем выберите **Exit**. ASUS WLAN Control Center будет выключен.
- Для его использования нажмите **Windows Wireless**.

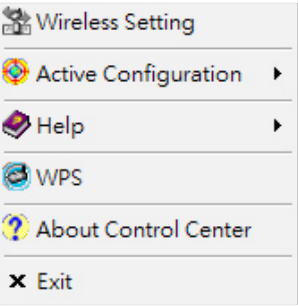

<span id="page-22-0"></span>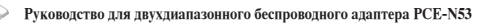

## **6. Устранение неисправностей**

В этом разделе представлены инструкции для решения некоторых наиболее часто встречающихся общих проблем, которые могут возникнуть при установке или использовании PCE-N53. При возникновении затруднений, не описанных в разделе, обращайтесь в службу технической поддержки.

#### **Как проверить правильность установки беспроводного адаптера?**

- 1. В меню **Пуск** щелкните правой кнопкой на **Компьютер**, затем выберите **Свойства**.
- 2. Выберите вкладку **Оборудование**, затем нажмите **Диспетчер устройств**.
- 3. Дважды нажмите **Сетевые адаптеры**.
- 4. Дважды щелкните по **Ralink Turbo Wireless LAN Card**. Появится окно **Ralink Turbo Wireless LAN Card Properties**.
- 5. Проверьте **Состояние устройства** и убедитесь, что беспроводной адаптер работает.

#### **Мой беспроводной адаптер не может подключиться к точке доступа.**

- Убедитесь, что **Тип сети** установлен в режим **Infrastructure**.
- Убедитесь, что **SSID** беспроводного адаптера такой же как у беспроводного адаптера, к которому Вы подключаетесь.
- Убедитесь, что **шифрование** беспроводного адаптера совпадает с шифрованием точки доступа, к которой Вы подключаетесь.

#### **Мой беспроводной адаптер не может подключиться к станции или другому беспроводному адаптеру.**

- Убедитесь, что **Тип сети** установлен в режим **Ad Hoc**.
- Убедитесь, что **SSID** беспроводного адаптера такой же как у станции или беспроводного адаптера, к которым Вы подключаетесь.
- Убедитесь, что **канал** беспроводного адаптера одинаковый со станцией или беспроводным адаптером, к которым Вы подключаетесь.
- Убедитесь, что **Шифрование** беспроводного адаптера совпадает с шифрованием станции, к которой Вы подключаетесь.

#### **Плохое качество соединения и слабый сигнал.**

• Не устанавливайте устройство рядом с микроволновыми печами и массивными металлическими предметами. Настройте антенну беспроводного адаптера.

• Уменьшите расстояние между устройством и точкой доступа или станцией (или другим адаптером беспроводной сети).

#### **Протокол TCP/IP не видит беспроводной адаптер.**

Это может быть вызвано тем, что на компьютере уже имеется шесть соединений TCP/IP в Windows 98 или десять соединений в Windows Me. Эти ограничения связаны с типом операционной системы.

Решение: Если на компьютере уже установлено максимальное число соединений TCP/ IP, удалите один из сетевых адаптеров из конфигурации сети перед установкой драйвера.

## <span id="page-24-0"></span>**7. Глоссарий**

### **Точка доступа (AP)**

Сетевое устройство, последовательно соединяющее проводную и беспроводную сети. Точки доступа, объединенные в распределенную систему, поддерживают создание множества сот, допускающих роуминг.

#### **Ad Hoc**

Беспроводная сеть, состоящая исключительно из станций, которые взаимодействуют друг с другом (нет точки доступа).

#### **Установка скорости**

Эта опция позволяет Вам установить скорость передачи данных.

#### **Basic Service Area (BSS)**

Совокупность станций, управляемых одной координирующей функцией.

#### **Широкополосная передача**

Способ передачи данных в одной среде (например, кабель) по нескольким частотноразделенным каналам.

#### **Канал**

Путь передачи сигналов между двумя или несколькими точками.

#### **Клиент**

Клиентом называется ПК или ноутбук, подключенный к Вашей сети.

## **COFDM (for 802.11a or 802.11g)**

В условиях стандарта 802.11a/g, недостаточно только одной силы сигнала для поддержки связи на расстоянии, как в 802.11b. В целях компенсации помех и увеличения дальности связи, была разработана новая технология мультиплексирования, которая отличается от традиционной, используемой сегодня технологии. Эта технология называется COFDM (coded OFDM). COFDM был специально разработан для внутреннего использования и предоставляет большую производительность чем распространенные решения. COFDM работает разбивая быстрый канал на несколько медленных подканалов, которые работают параллельно. каждый высокоскоростной канал шириной 20 МГц разбит на 52 подканала, каждый шириной 300 КГц. COFDM использует 48 подканалов для данных, а четыре оставшихся для коррекции ошибок. COFDM предоставляет высокую скорость передачи данных и высокий уровень восстановления, благодаря его схеме кодирования и коррекции ошибок.

Каждый подканал в COFDM шириной примерно 300 КГц. При наименьшей скорости, BPSK (двоичная фазовая модуляция) кодируется 125 Кбит/с данных на канал, получая скорость 6,000 Кбит/с или 6 Мбит/с. Используя квадратурную фазовую модуляцию, Вы можете удвоить количество кодированных данных до 250Кбит/с на канал, получая скорость12 Мбит/с. А используя 16-уровневую квадратурную модуляцию, кодирую 4 бита на герц, Вы можете достигнуть скорости 24 Мбит/с. Стандарт 802.11a/g определяет, что все 802.11a/g-совместимые продукты должны поддерживать эти базовые скорости. Стандарт также позволяет расширить схему модуляции за 24 Мбит/с. Помните, что чем больше бит в цикле закодировано, тем более сигнал подвержен помехам и затуханию и в конце концов уменьшение расстояния, если выходная мощность не увеличена.

#### **Ключ по умолчанию**

Эта опция позволяет Вам выбрать WEP ключ по умолчанию. Эта опция позволяет Вам использовать WEP ключи без запоминания или записи их. WEP ключи генерируются использую ключевую фразу и совместимы с другими WLAN продуктами. Использование ключевой фразы не так надежно, как ручное назначение ключей.

#### **Имя устройства**

Также известно как идентификатор клиента DHCP или сетевое имя. Иногда предоставляется провайдером, при использовании DHCP для назначения адресов.

#### **DHCP (протокол динамической конфигурации узлов)**

Этот протокол позволяет компьютеру (или нескольким компьютерам в Вашей сети) автоматически назначать IP адрес с помощью DHCP сервера.

### **DNS (система доменных имен)**

DNS обеспечивает связь по именам компьютеров в сети, сообщая по имени компьютера его IP адрес или несколько IP адресов. DNS сервер хранит в базе данных доменные имена узлов и их IP алреса, таким образом, когла пользователь вволит ломенное имя в браузере, пользователь отсылается на соответствующий IP адрес. Адрес DNS сервера, используемый компьютерами Вашей сети назначается Вашим провайдером.

#### **DSL Modem (Цифровая абонентская линия)**

DSL модем использует Вашу телефонную линию для для передачи данных с большой скоростью.

# **Передача широкополосных сигналов по методу прямой последовательности (для 802.11b)**

Спектр распространения (широкополосный) использует узкополосный сигнал для распространения по сегменту радиочастоты или спектра. Метод прямой последовательности - это метод расширения спектра, при котором передаваемый сигнал распространяется в определенном частотном диапазоне.

Связь в системах прямой последовательности осуществляется посредством непрерывной передачи избыточного набора битов. Каждый бит передаваемых данных кодируется псевдослучайным алгоритмом для формирования битовой последовательности. Битовая последовательность объединяется с переданным потоком данных для получения выходного сигнала.

Беспроводные клиенты получают битовую последовательность и преобразуют ее обратно в оригинальные данные. Перехват и дешифрование данных в режиме прямой последовательности требует использования стандартного алгоритма для преобразования расширенного кода, используемого беспроводным устройством передачи данных в данные, получаемые беспроводным клиентом.

Этот алгоритм используется в спецификации IEEE 802.11b. Избыточность передаваемой информации дает возможность получающему беспроводному клиенту восстановить оригинальные данные, даже если биты в последовательности искажены. Соотношение количества бит на один информационный бит называется коэффициент распределения. Высокий коэффициент распределения увеличивает сопротивляемость сигнала помехам. Низкий коэффициент распределения увеличивает полосу пропускания доступную для пользователя. Беспроводное устройство использует постоянную скорость 11Мбит/с для всех передаваемых данных, но использует различные схемы модуляции при высоких скоростях. Беспроводное устройство способно передавать данные на скорости 11 Мбит/с, но при уменьшении силы сигнала или наличия помех скорость может упасть до 1 или 2 Мбит/с.

#### **Шифрование**

Обеспечивает безопасную передачу данных. Эта опция позволяет Вам установить 64-битный или 128-битный WEP ключ. 64-битный ключ шифрования состоит из 10 шестнадцатеричных цифр или 5 ASCII символов. 128-битный ключ состоит из 26 шестнадцатеричных цифр или 13 ASCII символов.

64-битный и 40-битный WEP ключи используют одинаковый метод шифрования и могут использоваться в беспроводных сетях. Это низкий уровень WEP шифрования использует 40бит (10 шестнадцатеричных цифр, назначенных пользователем) секретный ключ и 24-битный вектор инициализации, назначенный устройством. 104-битный и 128-битный WEP ключи используют похожий метод шифрования.

Для успешного подключения все беспроводные клиенты в сети должны иметь одинаковый с точкой доступа WEP ключ. Сохраните введенные WEP ключи.

#### **Extended Service Set (ESS)**

Два или более BSS, образующих единую подсеть, формируют расширенный сервисный набор.

#### **ESSID (Идентификатор расширенного сервисного набора)**

Вы должны иметь одинаковый ESSID для шлюза и его беспроводных клиентов. ESSID -уникальный идентификатор для Вашей беспроводной сети.

#### **Ethernet**

Наиболее широко используемый метод доступа локальной сети, который определен стандартом IEEE 802.3. Ethernet - локальная сеть с общим доступом, означающая, что все устройства в сегменте сети разделяют общую пропускную способность. Сети Ethernet работают со скоростью 10/100Мбит/с, используя CSMA/CD и витую пару.

#### **Брандмауэр**

Брандмауэр определяет какая информация входит и выходит из сети. NAT может скрывать IP адреса локальной сети от интернет. Брандмауэр предотвращает любой внешний доступ к Вашему компьютеру и возможный просмотр или повреждение Ваших файлов.

#### **Шлюз**

Точка локальной сети, которая служит для связи локальной сети с другими локальными сетями или интернетом.

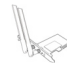

### **ICS**

ICS используется для общего доступа к интернет-подключению одного компьютера другими компьютерами сети. Когда этот компьютер подключен к Интернет, Ваша сеть подключается к Интернет через него. Остальные компьютеры могут использовать Интернет как будто подключены к нему напрямую.

#### **IEEE**

Институт инженеров по электротехнике и электронике. IEEE устанавливает стандарты для сетей, включая сети Ethernet. IEEE стандарты гарантируют совместимость систем одного типа.

#### **IEEE 802.11**

IEEE 802.xx - набор спецификация для сетей от института инженеров по электротехнике и электронике (IEEE). Большинство проводных сетей соответствуют 802.3, спецификации, основанной на CSMA/CD или 802.5, спецификации token ring. 802.11 Определяет стандарты для беспроводных сетей охватывая три несовместимые (не взаимодействующие) технологии: модуляция с разбросом по частоте (FHSS), широкополосная модуляция с прямым расширением спектра (DSSS) и инфракрасная. 802.11 Определяет управление доступом к несущей и спецификации физического уровня для беспроводных сетей 1 и 2 Mбит/с.

#### **IEEE 802.11a (54Мбит/с)**

Сравнение со стандартом 802.11b: Стандарт 802.11a предназначен для использования в сетях диапазона ISM (промышленный, научный и медицинский) 2,4 ГГц с применением технологии прямой последовательности в широком диапазоне. Стандарт 802.11a был разработан для работы на частоте 5-ГГц UNII (нелицензионная национальная информационная инфраструктура). В отличие от 802.11b, стандарт 802.11a отступает от традиционной технологии прямого распространения, используя схему частотного мультиплексирования, которая лучше подходит для офисного окружения.

Стандарт 802.11a поддерживает передачу данных со скоростью до 54 Mбит/с, это быстрый аналог для 802.11b, который поддерживает передачу данных со скоростью до 11 Мбит/с. Подобно Ethernet и Fast Ethernet, 802.11b и 802.11a используют идентичные MAC. Однако, Fast Ethernet имеет схему шифрования как Ethernet (только быстрее), 802.11a использует полностью отличную схему шифрования, называемую OFDM (ортогональное разделение частот).

Спектр 802.11b насыщен помехами от радиотелефонов, микроволновых печей и других появляющихся беспроводных технологий, например Bluetooth. Напротив, спектр 802.11a относительно свободен от помех.

Стандарт 802.11a получает часть производительности от высокой частоты, на которой он работает. Закон теории информации связывает частоту, излучаемую мощность и расстояние в обратном отношении. Таким образом, перемещение на частоту 5-ГГц с 2.4 ГГц приведет к уменьшению расстояния при той же излучаемой мощности и схеме кодирования.

**Сравнение со стандартом 802.11g:** 802.11a стандарт для точек доступа и радиоустройств, который появился на рынке на шесть месяцев раньше, чем 802.11g. 802.11a работает на частоте 5 ГГц с двенадцатью отдельными неперекрывающимися каналами. В результате Вы можете иметь в одном месте до двенадцати точек доступа, установленных на различные каналы без взаимных помех. Это упрощает назначение канала для точки доступа и увеличивает пропускную способность беспроводной сети. В дополнение, на полосе 5 ГГц радиопомехи значительно меньше.

## **IEEE 802.11b (11Мбит/с)**

В 1997 институт инженеров по электротехнике и электронике (IEEE) принял стандарт 802.11 для беспроводных устройств, работающих на частоте 2.4 ГГц. Этот стандарт включает три технологии: модуляция с разбросом по частоте, широкополосная модуляция с прямым расширением спектра и инфракрасная. Устройства, которые совместимы со стандартом работают со скоростью передачи данных 1 или 2 Mбит/с.

В 1999, IEEE создал стандарт 802.11b. 802.11b по существу идентичен стандарту 802.11 за исключением, что 802.11b обеспечивает скорость передачи данных до 11 Mбит/с. В 802.11b, устройства могут работать со скоростью передачи данных 11 Мбит/с, 5.5 Мбит/с, 2 Мбит/с или 1 Мбит/с. Это обеспечивает совместимость с существующими устройствами 802.11, которые работают только на скорости 2 Mбит/с.

Устройства широкополосной модуляции с прямым расширением спектра распространяют сигнал в диапазоне частот. IEEE 802.11b распределяет частоту 2.4 ГГц на 14 перекрывающихся каналов. Each каждый канал имеет собственную частоту.

### **IEEE 802.11g**

802.11g новое расширение стандарта для 802.11b (используемое большинством беспроводных сетей), который увеличил скорость передачи данных до 54 Мбит/с на частоте 2.4 ГГц, используя технологию OFDM (ортогональное разделение частот. 802.11g обратно совместим с устройствами 802.11b, но только на скорости 11 Мбит/с или ниже, в зависимости от наличия помех и преград.

#### **Infrastructure**

Беспроводная связь организуется с помощью точки доступа. В этой среде точка доступа не только обеспечивает взаимодействие с проводной сетью, но также обеспечивает связь беспроводных клиентов.

## **IP (Интернет протокол)**

Протокол стека TCP/IP, который обеспечивает передачу данных через Интернет с помощью IP дейтаграмм и обеспечивает основу для верхних уровней. IP также включает протокол управления ICMP. Это обеспечивает функциональность, эквивалентную модели OSI.

#### **IP адрес**

IP адрес- 32-битное число, которое идентифицирует каждого отправителя и получателя информации в Интернет. IP адрес имеет две части: идентификатор сети и идентификатор узла (который может быть сервером или станцией) в этой сети.

#### **ISM диапазон (индустриальный, научный и медицинский**

Полоса радиочастот, которую федеральная комиссия по связи(FCC) выделила под беспроводные сети. ISM диапазон расположен на частоте 902 MГц, 2.400 ГГц и 5.7 ГГц.

#### **ISP (поставщик услуг Интернета)**

Организация, которая предоставляет доступ в Интернет. Небольшие провайдеры обеспечивают подключение через модем или ISDN, а большие предоставляют выделенную линию (например T1 и др.).

#### **LAN (локальная сеть)**

Коммуникационная сеть, которая обслуживает пользователей в некотором месте. Преимуществом локальной сети является общий доступ к Интернет, файлам и оборудованию, например принтерам и устройствам хранения. Для соединения ПК часто используются специальные сетевые кабели (10 Base-T).

#### **MAC Address (управление доступом)**

MAC адрес- это аппаратный адрес устройства, подключенного к сети.

#### **NAT (трансляция сетевых адресов)**

NAT скрывает IP адреса локальной сети от внешней сети, позволяя компьютерам локальной сети разделять единственное подключение к Интернет. NAT позволяет компьютерам локальной сети использовать выход в интернет через один внешний IP адрес. Это позволяет иметь доступ к Интернет с любого компьютера Вашей сети без приобретения дополнительных IP адресов у Вашего провайдера.

#### **NIC (карта сетевого интерфейса)**

Адаптер, который вставляется в Ваш компьютер и обеспечивает физическое соединение с сетью. Он отвечает за обмен данными с сетью.

#### **Пакет**

Данные, передаваемые по сети состоят из модулей, называемых пакетами. Каждый пакет содержит данные и добавочную информацию, типа исходного адреса и адреса места назначения.

#### **Ключевая фраза**

Утилита установки беспроводных параметров имеет алгоритм для генерации четырех WEP ключей, основываясь на введенной комбинации.

#### **PCMCIA (международная организация компьютерных карт памяти)**

Международная организация компьютерных карт памяти (PCMCIA) разработала стандарт PC cards, широко известный как PCMCIA карты. Эти карты бывают трех видов, длиной и шириной с кредитную карту. Тем не менее они различаются по толщине: 3.3 мм (Type I), 5.0 мм (Type II), 10.5 мм (Type III). Эти карты можно использовать для различных целей, включая карты памяти, сетевые карты и модемы.

#### **PPP (Point-to-Point Protocol)**

PPP - протокол для коммуникации между компьютерами, использующими последовательный интерфейс, обычно персональный компьютер подключенный к серверу через телефонную линию.

#### **PPPoE (Point-to-Point Protocol over Ethernet)**

Протокол точка-точка поверх сетей Ethernet. PPPoE использует Ethernet для подключения к провайдеру.

#### **Преамбула**

Позволяет Вам установить преамбулу для сети: длинную, короткую и авто. По умолчанию установлена длинная преамбула.

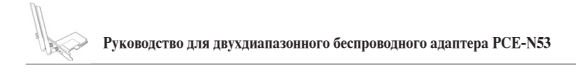

## **Обозначения частоты: Гц, МГц, ГГц**

Международная единица измерения частоты Герц (Гц), эквивалентная одному колебанию в секунду. Один мегагерц (мГц) один миллион герц. Один гигагерц(ГГц) один биллион герц. Стандартная частота переменного тока в США 60 Гц, AM радиовещание транслируется на частоте 0.55-1.6 MГц, FM радиовещание транслируется на частоте 88-108 MГц, беспроводные сети 802.11 работают на частоте 2.4 ГГц.

#### **SSID (идентификатор набора услуг)**

SSID - общее имя группы каждого члена беспроводной сети. Подключиться может только ПК с таким же SSID. Включение параметра **Response to Broadcast SSID requests** (Отвечать на широковещательные запросы SSID) позволит устройству отправлять свой идентификатор SSID по беспроводной сети. Это позволяет другим беспроводным устройствам обнаруживать и устанавливать связь с устройством. Отключение этой опции отключает SSID для предотвращения подключения к устройству других беспроводных устройств.

#### **Станция**

Любое устройство, соответствующее IEEE 802.11.

#### **Маска подсети**

Маска подсети - совокупность четырех цифр, похожая на IP адрес. Она используется для разделения IP адреса на идентификатор узла и идентификатор сети.

#### **TCP (протокол управления передачей)**

Протокол управления передачей, протокол транспортного уровня, который обеспечивает передачу данных между приложениями компьютеров по сети. Является частью стека протоколов TCP/IP. Программное обеспечение, осуществляющее TCP обычно, постоянно находится в операционной системе и использует IP для передачи информации через сеть.

#### **WAN (глобальная сеть)**

Система ЛВС, соединенных вместе. Сеть, которая соединяет компьютеры, расположенные в разных местах (например в разных городах, странах). Интернет- глобальная сеть.

#### **WECA (Wireless Ethernet Compatibility Alliance)**

Ассоциация, которая занимается сертификацией совместимости беспроводных сетевых устройств с IEEE 802.11b и продвигает этот стандарт для использования на предприятиях, в малом бизнесе и дома

### **WPA (защищенный доступ Wi-Fi)**

Защищенный доступ к Wi-Fi (WPA) - улучшенная система безопасности для 802.11. Это часть стандарта безопасности 802.11i. WPA охватывает TKIP (протокол целостности временных ключей) вместе с MIC (проверка целостности сообщений) и другими установками WEP например фильтрация Weak IV (вектор инициализации) и генерация Random IV. TKIP использует 802.1x для развертывания и изменения временных ключей в противоположность статическим WEP ключам, которые использовались в прошлом. Это существенное улучшение WEP. WPA - часть безопасного решения. WPA также умеет работать с сервером аутентификации для централизованного хранения паролей клиентов WiFi.

#### **Требования**

(1) WPA-совместимая точка доступа или беспроводной роутер, (2) Обновления операционной системы с поддержкой WPA. При использовании XP необходима служба Windows Zero Config. Загрузить пакет исправлений Windows XP WPA можно по адресу:

http://microsoft.com/downloads/details.aspx?FamilyId=009D8425-CE2B-47A4-ABEC-274845DC9E91&displaylang=en

Обратите внимание, что для установки этого пакета исправлений необходим пакет обновлений Windows XP Service Pack 1, доступный по адресу: http://www.microsoft. com/WindowsXP/pro/downloads/servicepacks/sp1/default.asp

Для более ранних операционных систем Windows требуется запрашивающее устройство с функцией WPA, например Odyssey Client от Funk Software.

#### **WLAN (беспроводная локальная сеть)**

Это группа компьютеров и других устройств, соединенных без проводов в одном месте. Также смотрите LAN или WLAN.